002

## TR-IT-0351

# ATR-MATRIX Configuration File 仕様書

松田 猛† 西野 敦士 横尾 昭男 Takeshi MATSUDA t Atsushi NISHINO Akio YOKOO

2000.2.2

#### 内容概要

音声翻訳システム (ATR-MATRIX) は Configuration File を使用することにより、様々な 環境での動作を可能にし、多目的に使用することが出来る。ここでは、 ATR-MATRIX Configuration Fileの内容や意味、設定項目について説明する。

エイ・ティ・アール音声翻訳通信研究所

ATR Interpreting Telecommunications Research Laboratories cエイ・ティ・アール音声翻訳通信研究所 2000 c2000 by ATR Interpreting Telecommunications Research Laboratories

t国際電気通信基礎技術研究所開発室

目次

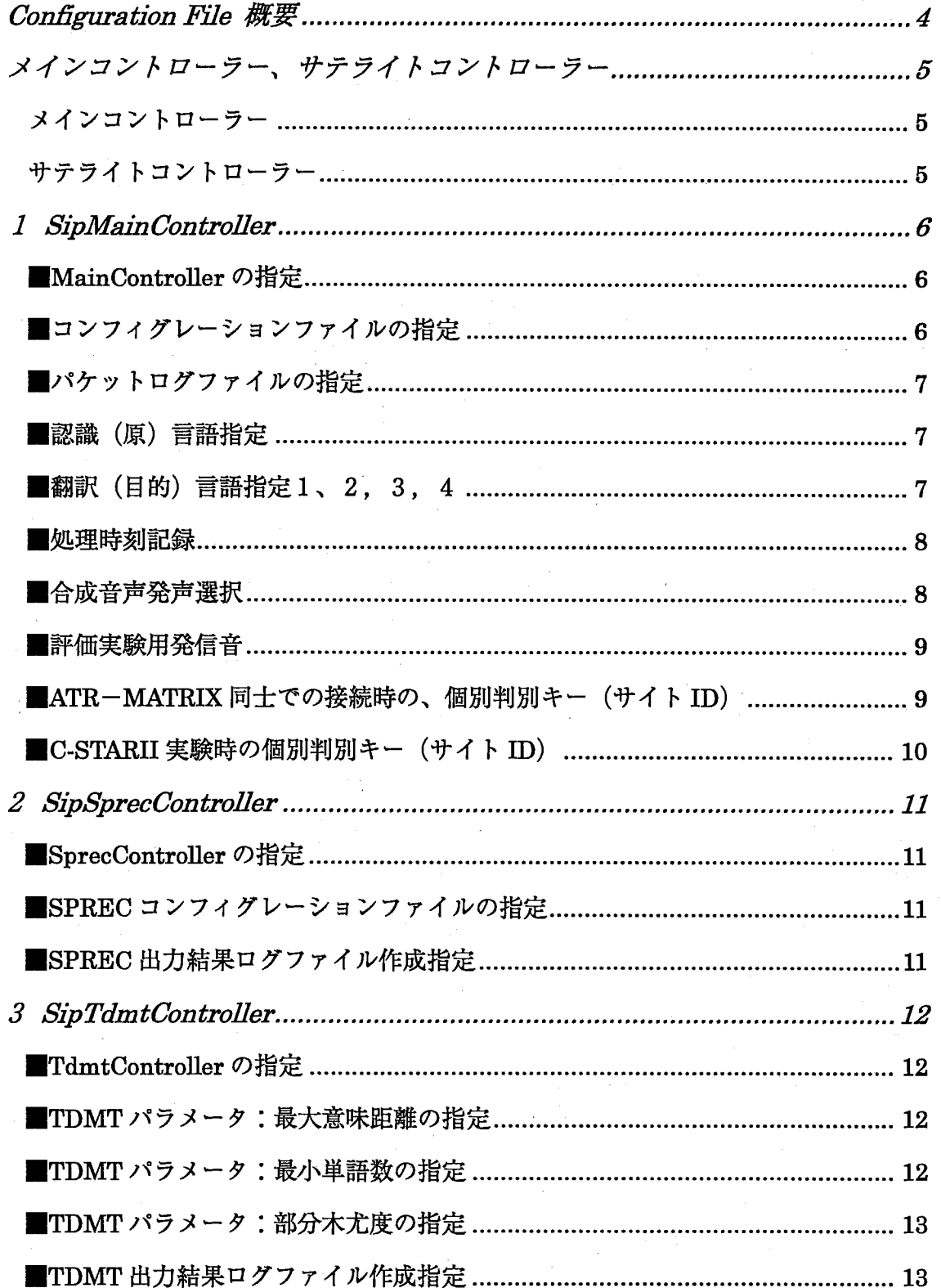

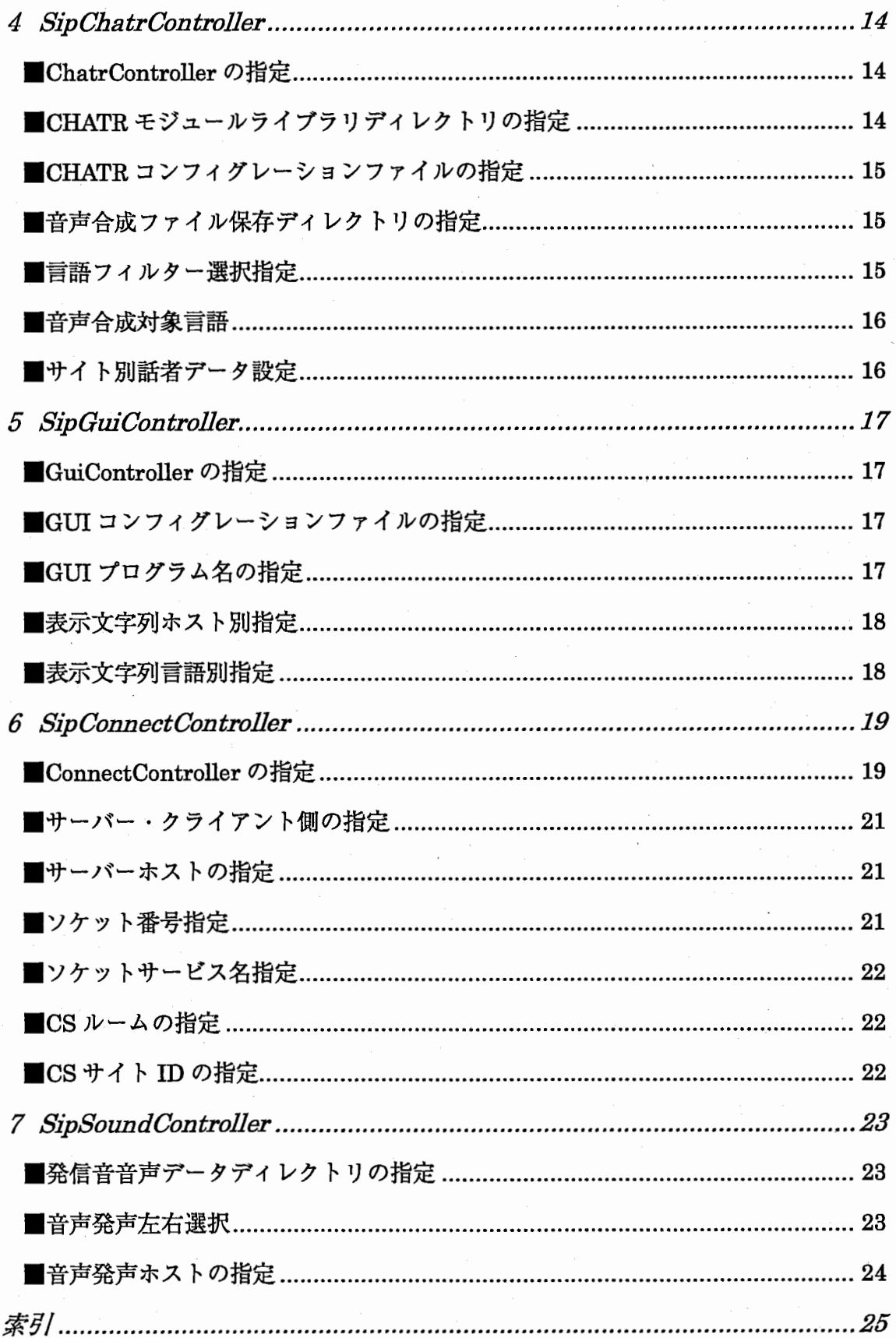

 $\bar{\gamma}$ 

## Configuration File 概要

高度音声翻訳実験プロトタイプシステム ATR-MATRIXは、「デモンストレーション」、 「対話実験」、「評価実験」、「CSTAR-II」などさまざまな用途に使用されます。そのた め、その状況に対応した ATR-MATRIXを起動する必要があります。これをいくつかの バージョンを開発し対応することや、再コンパイルをすることにより対応することは非 常に煩雑で汎用性を欠く結果になります。

そこで、 ATR-MATRIXでは、多くのアプリケーションがそうであるように「コンフィ グレーションファイル」を使用し、さまざまな状況でのデモンストレーション、各種実 験に対応できるようにしました。

このファイルを使用することにより、以下の様な事項をコンフイグレーションファイル に記述することで簡単に変更が可能となります。

- 認識言語の指定
- 翻訳言語の指定 (複数指定可:最大4言語)
- 認識結果表示、翻訳結果表示の有無
- 音声合成の有無
- ATR-MATRIXシステムログデータ保存の有無

## など

Configuration File には各種コントローラーの動作設定値が記述されています。この記 述は以下の仕様にしたがっています。

#### ■ 第 1 キー. 第 2 キー:設定値

第1キーはコントローラーの名前を指定します。 第2キーはキー項目を指定します

設定値は任意の値を指定します。

## メインコントローラー'サテライトコントローラー

ATR-MATRIX には機能別に 7 つのコントローラー (プログラム) が存在します。

- SipMainController
- SipSprecController
- SipTdmtController
- SipChatrController
- SipGuiController
- SipConnectController
- SipSoundController

#### メインコントローラー

(SipMainController)

メインコントローラーは各サテライトコントローラーの起動、終了および、デ ータの流れの制御を行います。サテライトコントローラーから出力された各種 データは、一度メインコントローラーに送られます。メインコントローラーは、 システムの設定内容や他のサテライトコントローラーの状況をリアルタイム で識別し、適時他のサテライトコントローラーヘデータを転送したり、命令を 送ります。

#### サテライトコントローラー

(SipSprecController, SipTdmtController, SipChatrController,

SipGuiController, SipConnectController, SipSoundController)

サテライトコントローラーは、各機能を持ったモジュール (SPREC、TDMT、 CHATR) の制御や、通信、 WAVEデータの再生などを専門に行うプログラム です。各サテライトコントローラーは独立したプログラムで、メインコントロ ーラーとの通信を行いますが、サテライトコントローラー同士の通信は行いま せん。

Configuration File には、この7つのコントローラーそれぞれの詳細な設定が変更が可 能です。この詳細な情報は後述、各コントローラーの設定値の章を確認してください。

## 1 SipMainControl ler

メインコントローラーのコンフィグレーションは、 ATR-MATRIX全体に影響する設定 項目が多くあります。これは、すべてのサテライトコントローラーはメインコントロー ラーの子プロセスとして動作するという性質上、情報がメインコントローラーに集約す るためです。

#### ■MainController の指定

● SipMainController.ControllerType :

設定値: "demo" "workbench"

ATR-MATRIX の処理の流れの指定です。現在の ATR-MATRIX versioin 2.5.0 では "workbench"対応はしていませんので、 "workbench"指定をすることはできません。(指 定すると、ATR-MATRIX は動作しません。) 必ず "demo" を指定するようにしてくだ さい。空欄の場合は ATR-MATRIX はエラーを出力します。

#### ■コンフィグレーションファイルの指定

● SipMainController.SipConfigFile :

設定値: a file name 指定なし

ATR-MATRIX全体の処理の流れを決定するコンフイグレーションファイルを指定しま す。通常はコンフィグレーションファイル名を記述しますが、空欄の場合は、デフォル トでカレントディレクトリにある"SipConfigFile"と言う名前のファイルを検索します。 "SipConfigFile"も無い場合は ATR-MATRIX はエラーを出力します。

#### パケットログファイルの指定

● SipMainController.PacketLogFile :

設定値: a file name 指定なし

ATR-MATRIX全体の処理のデータを記録するログファイルです。内容は全コントロー ラー間で受け渡しされたパケット形式のデータのログファイルになっています。指定し ない場合はログファイルは作成されません。

## 認識(原)言語指定

● SipMainController.SourceLanguage :

設定値: "Japanese" "English"

ATR-MATRIXシステムでは認識可能言語は 1言語になっています。 ATR-MATRIX version 2.5.0 では、日本語または英語のみ音声認識可能となっています。ここでは、認 識言語の言語名を指定します。値が空欄の場合、MATRIX はエラーを出力します。

■翻訳(目的)言語指定 1、2, 3, 4 ● SipMainController. TargetLanguage 1 : ● SipMainController .TargetLanguage2: ● SipMainController. TargetLanguage3 : ● SipMainController. TargetLanguage4:

設定値: "Japanese" "English" "German" "Korean" "Chinese" "none"

 $\overline{7}$ 

ATR-MATRIXシステムでは最大翻訳可能言語数は 4言語、最小翻訳可能言語は 1言語 となっております。つまり、最低 1言語は翻訳言語として指定しなければなりません。 翻訳言語は 1から順に指定します。この項目に"none"を指定できます。空欄は不可です。 設定値が空欄の場合 ATR-MATRIX はエラーを出力します。

#### ■処理時刻記録

● SipMainController.TimeStamp:

設定値: "on"

"off"

ATR-MATRIXシステムでは基本的に処理時間情報を記録しませんが、この設定値が "on"になっている場合に限り記録します。この時刻情報はパケットログファイルにメ インコントローラから、メインコントローラーヘの "log"メッセージパケットとして記 録されます。

また、記録されるのは「音声認識完了時間」「言語翻訳完了時間」「相手側認識結果到着 時間」「相手側翻訳結果到着時間」「音声合成完了時間」です。それぞれの違いが分かる ように、データ部にどのタイミングで記録されたものかが記述されています。

#### ■合成音声発声選択

● SipMainController.SpeakTarget:

設定値: "own" "foreign" "both"

ATR-MATRIXでは複数台の ATR-MATRIXを介して、双方向実験などを行うことがで きます。スタンドアロンで MATRIXを使用する場合は自分の音声認識結果の翻訳結果 が音声合成されます。また、双方向実験などで複数台の ATR-MATRIXを接続した場合。 接続先のシステムから送られてくる翻訳結果も音声合成することが出来ます。この項目 では音声合成を行う対象となる翻訳結果を選択することができます。設定値と意味は以 下の通りです。

- '' own '' 自分の音声翻訳結果を音声合成します。接続先から送られてきた翻訳 結果は合成しません。
- "foreign" 自分の音声翻訳結果は音声合成しません。接続先から送られてきた翻 訳結果は合成します

"both" 自分の音声翻訳結果、接続先から送られてきた翻訳結果ともに音声合 成します。

※双方ともの音声合成を行わない場合は SipChatrController の ControllerType を "none"にしてください。

## 評価実験用発信音

● SipMainController.HyokaSound:

設定値: "on" "off''

ATR-MATRIXの評価実験用に作成した設定値です。「音声認識完了時」「言語翻訳結完 了時」に発信音を鳴らすことができます。この機能の詳細な設定は後述の SipSound Controller の章で説明いたします。

■ ATR-MATRIX 同士での接続時の、個別判別キー(サイト ID)

● SipMainController.AtrSiteN ameKey:

● SipMainController.Atr lSiteN ameKey:

● SipMainController.Atr2SiteNameKey:

● SipMainController.Atr3SiteN ameKey:

● SipMainController.Atr4SiteNameKey:

● SipMainController.Atr5SiteNameKey:

● SipMainController .Atr6SiteN ameKey:

 $\bullet$  SipMainController.Atr7SiteNameKey:

● SipMainController.Atr8SiteNameKey:

 $\bullet$  SipMainController.Atr9SiteNameKey:

#### 設定値: 文字列

複数の ATR-MATRIX がコミュニケーションサーバー (CS:→P19) に対して接続する 場合に、それぞれを判別するためのサイト IDです。最大 1つのコミュニケーションサ ーバーに対して 10 ATR-MATRIXシステムが接続しても個別判別が可能です。

■C-STARII実験時の個別判別キー (サイト ID)

● SipMainController. CmuSiteN ameKey:

● SipMainController.UkaSiteNameKey:

● SipMainController.EtriSiteNameKey:

設定値: 文字列

このキーは99年7月に行われた国際実験時に使用した値です。複数の研究所の音声翻 訳システムが CSに対して接続する場合に、それぞれを判別するためのサイト IDです。 カーネギーメロン大学 (CMU)、カールスルーエ大学 (UKA)、韓国電子通信研究所 (ET RI)の最大 3つの音声翻訳システムに対して、表示色などの処理の分岐を行う 事が出来ます。

## 2 SipSprecControl ler

この SPRECコントローラーのコンフイグレーションは、 SPRECつまり音声認識に関 する設定値が多く記述されています。 SipMainControllerで原言語をしてしていますが、 必ず原言語に対応した。SPREC のコンフィグレーションファイルを指定してください。 また、SPRECのコンフィグレーションファイル自体の書き方は SPREC のマニュアル を参照してください。

## ■SprecControllerの指定

● SipSprecController.ControllerType:

設定値: "demo"

'' none ''

SipSprecControllerの処理の流れの指定です。この指定が無い場合、ATR-MATRIX は エラーを出力します。

■SPREC コンフィグレーションファイルの指定

● SipSprecController .SprecConfigFile :

設定値: a file name

SPRECモジュールの詳細設定を決定するコンフィグレーションファイルを指定します。 指定しない場合は、 ATR-MATRIXはエラーを出力します。

#### ■SPREC出力結果ログファイル作成指定

● SipSprecController .StdoutLog :

設定値: a file name 記述なし

SPRECコントローラーは SPRECの出カデータをすべて保存することができます。 パケットログファイルにはすべての出力結果が残りますが、このファイルには SPREC の出力結果しか残りません。必要に応じて記述してください。

## 3 SipTdmtControl ler

この TDMT コントローラーのコンフィグレーションは、 TDMT つまり言語翻訳に関す る設定値が多く記述されています。 SipMainControllerで原言語、目的言語を指定して いますので、それらに関する項目をここで指定しません。

## ■TdmtController の指定

● SipTdmtController.ControllerType:

設定値: "demo"

'' none "

SipTdmtController の処理の流れの指定です。必ず "demo" か "none" を指定するよ うにしてください。 "none"が指定された場合、翻訳処理以降の処理は行われません。 この指定が無い場合、ATR-MATRIX はエラーを出力します。

#### ■TDMT パラメータ:最大意味距離の指定

● SipTdmtController.MaxDist:

設定値: 0.00 -10.00 (小数点)

翻訳時に TDMTがパラメータとして採る値の一つ「最大意味距離」の指定です。詳し くは TDMT のマニュアルを参照してください。この項目が空欄の場合、ATR-MATRIX はエラーを出力します。

#### ■TDMT パラメータ:最小単語数の指定

● SipTdm tController .MinLen :

設定値: 0 -10 (整数)

翻訳時に TDMT がパラメータとして採る値の一つ「最大意味距離」の指定です。1文 章あたりに最低何単語(形態素)が無ければ文章として成立させないかを指定します。 詳しくは TDMT のマニュアルを参照してください。この項目が空欄の場合、ATR-MATRIX はエラーを出力します。

#### ■TDMT パラメータ:部分木尤度の指定

● SipTdmtController.Nbest:

設定値: 0 -10 (整数)

翻訳時に TDMTがパラメータとして採る値の一つ「部分木尤度」の指定です。この指 定は TDMT内部で使用される部分木でどれだけの候補列挙するかの指定であり、翻訳 結果としていくつの候補を出すかの指定ではありません。この項目が空欄の場合 ATR-MATRIX はエラーを出力します。

#### ■TDMT 出力結果ログファイル作成指定

● SipTdmtController.StdoutLog:

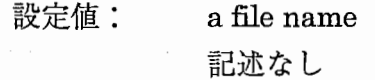

TDMT コントローラーは TDMT の出力データをすべて保存することができます。パ ケットログファイルにはすべての出力結果が残りますが、このファイルには TDMT 出力結果しか残りません。必要に応じて記述してください。

## 4 SipChatrControl ler

■この CHATR コントローラーのコンフィグレーションは、CHATR つまり音声合成に 関する設定値が多く記述されています。

## ■ChatrControllerの指定

● SipChatrController.ControllerType:

設定値: "demo" "workbench" '' none ''

SipChatrController の処理の流れの指定です。必ずいずれかの設定値を指定するよう にしてください。 "none"が指定された場合、翻訳処理以降の処理は行われません。 "demo"と"workbench"の違いは出力結果をファイルに保存するかどうかです。出力結 果をファイルに保存する場合は "workbench"を指定してください。

## ■CHATR モジュールライブラリディレクトリの指定

● SipChatrController.ChatrLibDir:

設定値: a directory name

CHATRモジュールが使用するライブラリのデイレクトリをフルパスで指定します。こ のディレクトリは CHATR 起動時に使用しますので必ず存在するディレクトリを指定 してください。通常は使用する CHATRモジュールの下の "lib/data"を指定するように してください。

#### ■CHATR コンフィグレーションファイルの指定

● SipChatrController. ChatrConfigFile :

設定値: a file name

CHATR モジュールの詳細設定を決定するコンフィグレーションファイルを指定しま す。指定されていない場合、ATR-MATRIX はエラーを出力します。

#### ■音声合成ファイル保存ディレクトリの指定

● SipChatrController. ChatrResultDir :

設定値: a directory name 記述なし

CHATRコントローラーを "workbench"に指定した場合に指定します。実行デイレク トリ下のこの名前のデイレクトリの下に合成音声結果ファイル (WAVE)を保存してい きます。このデイレクトリが無い場合は新たに作成されます。

## ■言語フィルター選択指定

● SipChatrController.ChatrGengoFilter :

設定値: "gfilter" "kan2rom"

CHATRで、「かな漠字文字列」を音声合成する場合、ローマ字変換、アクセント移動 を行う必要があります。この時使用可能なのが "gfilter" と "kan2rom"という、2つの かな漢字変換モジュールです。この 2つは ATR-MATRIXの使用目的により選択します。

"gfilter"は形態素解析を行わず、言語翻訳時の TDMTの形態素解析結果を利用してロ ーマ字変換、アクセント移動を行います。

"kan2rom"は形態素解析、ローマ字変換、アクセント移動のすべての処理を行います ので TDMT の形態素解析結果を必要としません。このため「CS (→P19) を利用す る、 C-STARII実験」などに利用することができます。

音声合成対象言語

● SipChatrController.JapaneseSynthesis :

● SipChatrController.EnglishSynthesis :

● SipChatrController.KoreanSynthesis :

● SipChatrController. GermanSynthesis :

● SipChatrController. ChineseSynthesis :

設定値 "on" "off"

CHATRが合成を行うデータを言語別に指定することができます。しかし、当然ながら、 優先順位は SipMainController の TargetLanguageN  $(N = 1 - 4)$ 、SpeakTarget、 のほうが高く、この項目に "on"指定を行ったからと言って、必ず音声合成されるとは 限りません。( "off" が指定された場合は必ず音声合成しません。)

■サイト別話者データ設定

● SipChatrController.AtrSpeaker :

● SipChatrController.CmuSpeaker:

● SipChatrController. UkaSpeaker :

● SipChatrController.EtriSpeaker :

設定値 0,1, ···· (用意された話者データの数ー 1)

C- S T A R Ⅱ、国際実験で使用された項目値。 C S を介して送られてきたデータがど のサイトからのデータかによって、発声する日本語の合成音声話者データを切り替える ための値。ATR-MATRIX は自動的に男性、女性の選択を行うため、設定値が 1 の場合、 |発声される合成音声話者は【男性の場合・・第1男性話者データ、女性の場合・・第1| 女性話者データ】となる。同じ数字を複数のサイトに指定することも可能。

## 5 SipGuiController

この GUIコントローラーのコンフイグレーションは、グラフイカル・ユーザー・イン ターフェース (GUI) に関する設定値が多く記述されています。

## ■GuiControllerの指定

● SipGuiController.ControllerType :

設定値: "demo"

'' none ''

SipGuiController の処理の流れの指定です。必ずいずれかの設定値を指定するように してください。"none"が指定された場合、GUIは表示されません。

### ■GUIコンフィグレーションファイルの指定

● SipGuiController.GuiConfigFile:

設定値: a file name

GUIモジュールの詳細設定を決定するコンフィグレーションファイルを指定します。 指定しない場合は、ATR-MATRIX はエラーを出力します。

## ■GUI プログラム名の指定

● SipGuiController.GuiProgram :

設定値: a program name

GUIモジュールの実行ファイル名を指定します。(引数は上記のコンフィグレーション ファイル)フルパス、もしくはパスの通っている場所にある実行ファイル名を指定して ください。また、必ず使用する ATR-MATRIX のバージョンに対応した GUI を指定し てください。デフォルトの GUI は ATR-MATRIX を CVS 管理のリポジトリからチェッ クアウトした場合、付属しています。

#### ■表示文字列ホスト別指定

● SipGuiController.Ownlndicate :

● Sip Gui Controller .Foreignlndicate :

設定値: "on"

"off'

ATR-MATRIX の GUI には認識結果、および翻訳結果を表示することが可能です。双 方向で接続している ATR-MATRIX の場合には、通常 GUI には自分側認識結果、翻訳 結果、相手側認識結果、翻訳結果の全てをを表示します。ただしここで "off" 設定され ているものに関しては表示しません。つまり、「Ownindicate」 が "off'指定されてい る場合は、自分の認識結果、翻訳結果を、また、「ForeignIndicate」が "off" 指定され ている場合は相手側の認識結果、翻訳結果を実現表示しません。

表示文字列言語別指定

● SipGuiController.Japaneseindicate :

● SipGuiController.Englishindicate :

● SipGuiController.Koreanindicate :

● SipGuiController.Germanindicate :

● SipGuiController.Chineseindicate :

設定値: "on"

"off'

ATR-MATRIX の GUI には「日本語」、「英語」、「韓国語」、「ドイツ語」、「中国語」の 最大5ヶ国語を表示することができます。(但し、原言語、目的言語でないものは表示 璽璽冒躙。)ここでは、各言語に対して表示する、またはしない設定を行います。たと えば、「Japaneselndicate:」に "off''指定されている場合、たとえ日本語が原言語で あれ、目的言語であれ表示されません。またもちろん、双方向実験システムの場合でも 相手側から送られてきた日本語を表示しません。

#### 6 SipConnectControl ler

ATR-MATRIXシステムはスタンドアロンでの動作以外に 2つ以上の音声翻訳システム 間でのデータのやり取りを行うことができます。この機能により「双方向実験システム」 C-STARII実験システム」としてのシステムを提供しています。この機能を「コネク ション機能」と呼びます。このコネクション機能には 2種類あり、用途によって切り替 えます。

■ 1) ソケットを利用した ATR-MATRIX 同士間コネクション

■ 2) CSを利用した ATR-MATRIX 間もしくは他システムとのコネクション

ソケットを利用したコネクションは、片方を「サーバー」、もう片方を「クライアント」 とする「クライアントサーバー方式」を採用しています。下記に説明する CS等の他の アプリケーションを使用しません。

CSは、「コミュニケーションサーバー」と言います。このソフトウェアは、 CMU(カ ーネギーメロン大学)で開発されたシステムで、通信の仲介を行うプログラムです。こ の CS は CMU からソースを公開してもらい現在 TSG が管理しています。この CS を 利用することで、 2つ以上の音声翻訳システム間で同時に翻訳通信実験を行うことがで きます。C-STARI実験では、この CS を使って世界中の研究機関間でデータのやり 取りを行いました。

#### ■ Connect Control ler の指定

● SipConnectController. ControllerType :

設定値: "demo" '' none ''  $"cs"$ 

Sip Connect Controller の処理の流れの指定です。必ずいずれかの設定値を指定するよ うにしてください。 "none"が指定された場合、どの他のシステムとも接続しません。 また、この "demo" "cs" は、MATRIX システム全体に大きく影響しますので、それ ぞれの流れの概略、必要記述項目を説明します。

19

## ■ 【demo】ソケットを使用した、MATRIX接続。

このタイプはソケットを利用して「クライアントサーバー形式」で、ATR-MATRIX 同士の接続を行います。 ATR-MATRIX同士の接続ですので送られてくる翻訳結 果はすべて TDMTフォーマットです。この項目を "demo"に指定する場合には必 ず CHATR コントローラーの言語フィルター選択指定を "gfilter" にしてくださ い(→P15)。また、以下の項目を必ず記入してください。(→P21,22)

ConnectionMode HostName

(サーバー・クライアント側の指定)

(サーバー側ホスト名の指定、上記 がサ ーバーの場合は不要) (ソケット番号の指定)

PortNumber または ServiceName

(/etc/servicesのサービスネーム : ATR-MATRIX専用)

■ cs CSを使用した、 MATRIX接続。

このタイプはコミュニケーションサーバーを利用して、ATR-MATRIX または、 他システムと接続します。(実際に接続するのは CSだけです。) CSから送られて くる翻訳結果はすべて文字列のみ、つまり日本語の場合は「かな漢字文字列」で すので、CHATR コントローラーの言語フィルター選択指定を "kan2rom"(→ P15) にしてください。但し、例外として、下記の「RoomId」を "atr-local-room" に指定したときのみ "gfilter" を利用できるようにしてあります。これは CS を介 して ATR-MATRIX 同士を接続する場合に TDMT から出力される CHATR 合成 用データを利用できるようにするためです。逆に CS に ATR-MATRIX 以外がつ ながっている(可能性がある)場合は、「Roomld」を "atr-local-room"にしない でください。また、以下の項目を必ず記入してください。(→P21,22)

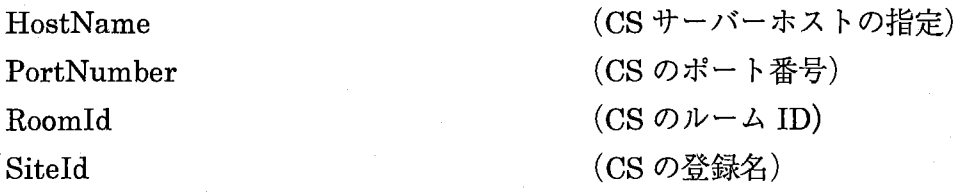

#### サーバー・クライアント側の指定

● SipConnectController. ConnectionMode:

設定値: "server" "client"

サーバー・クライアント形式の場合、どちらがサーバーになるかクライアントになるか を指定します。SipConnectController の ControllerType を"demo"に指定した場合に は必ず指定して下さい。サーバー同士、クライアント同士が接続されないように注意し てください。

## サーバーホストの指定

● SipConnectController.HostName:

設定値: <br>
a host name

【SipConnectController の ControllerType が"demo"の場合】

サーバー側 ATR-MATRIX システムのホスト名またはIPアドレスを 指定します。(クライアントの場合のみ記述)

(SipConnectControllerの ControllerType が"cs"の場合)

CSサーバーの起動しているホスト名を指定します。ATR-MATRIX CSを利用する場合には必ず指定してください。

ソケット番号指定

● SipConnectController.PortNumber:

設定値: port number

ソケット通信を行うのに必要な量ート番号を指定します。サーバー側とクライアント側 で同じ番号を必ず指定してください。ただし、後述の「ServiceName」が指定されてい る場合には、記述の必要はありません。

#### ■ソケットサービス名指定

● SipConnectController .ServiceN ame :

設定値: service name

ソケット通信を行うにはポート番号を指定する以外に「サービス名」を指定する方法が あります。これは、 /etc/servicesに記述することで利用ができます。

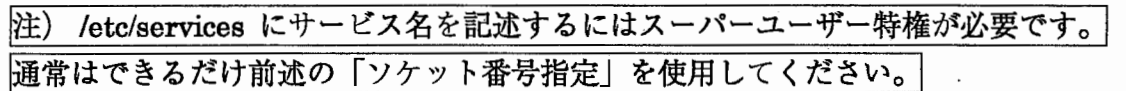

#### **■CSルームの指定**

● SipConnectController.Roomld:

設定値: room name

CSはある特定の「ルーム」内で、情報を交換するシステムですので、 CSでの通信を 行うには、まず自分が入る「ルーム」を指定する必要があります。 ATR-MATRIX CSを利用する場合にはこの「ルーム名」を必ず指定してください。

#### **■CSサイト IDの指定**

● SipConnectController.Siteld :

設定値: any name

CSを利用しての通信は前述のように 1つのルーム内にいるシステム間で情報の交換を 行います。そこでは、各個システムを判別するためにユニークな ID が必要になります。 ここでは、ルーム内の名前 (ID) を指定します。 CSを利用する場合には必須項目です。

#### 7 SipSoundControl ler

ATR-MATRIXシステムは評価実験においても使用されます。このコントローラーは評 価実験上での要求仕様に応じて作成されました。このコントローラーは外部の音声デバ イスに対して、ある種の音を発声するものです。

この、音が発声するタイミングは SipMainController.HyokaSoundで説明した通り「音 声認識完了時」「言語翻訳結完了時」です。またこの発声に使う音声は任意に設定する ことができます。(但しファイル名はある固定のファイル名にします。)

また、音を発声させるデバイスは「Datlink+」ですので、必ず同機械が接続されてい るホストを指定してください。

#### 発信音音声データディレクトリの指定

● Sip Sound Controller .SoundDataDir :

設定値: a directory name

任意の発信音を作成し任意のデイレクトリの下に置きます。タイミングとファイル名は 以下の通り。

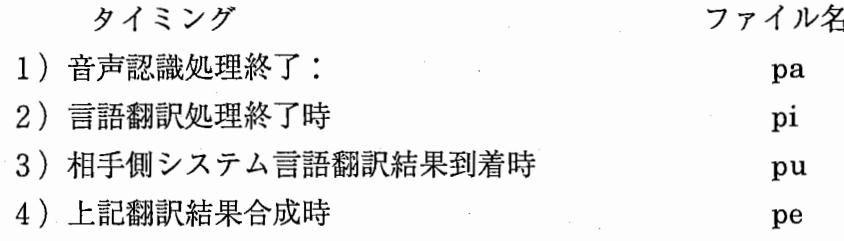

#### ■音声発声左右選択

● SipSoundController.SoundSide:

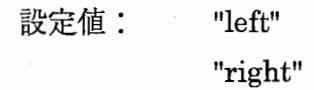

Datlink+ では発声をR側、L側と、指定できます。逆にどちらかしか音声を発声する ことができません。ここでは必ず左右どちらから音を出すかを指定してください。

# ■音声発声ホストの指定

● SipSoundController.SoundHost :

設定値: a host name

音を出すホストのホスト名をしてします。必ず Datlink+が接続しているホスト名を 指定してください。

S)

案祖

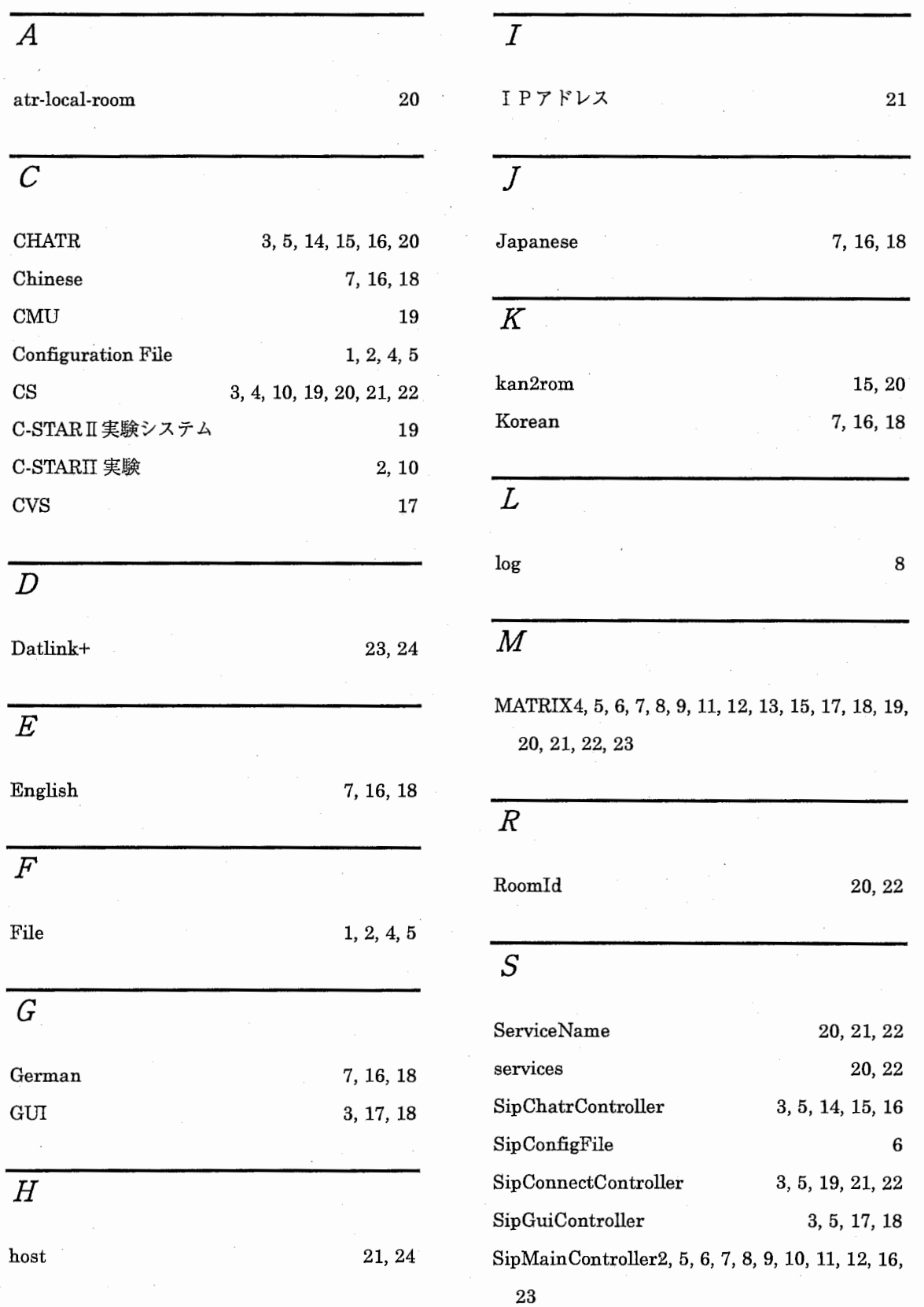

25

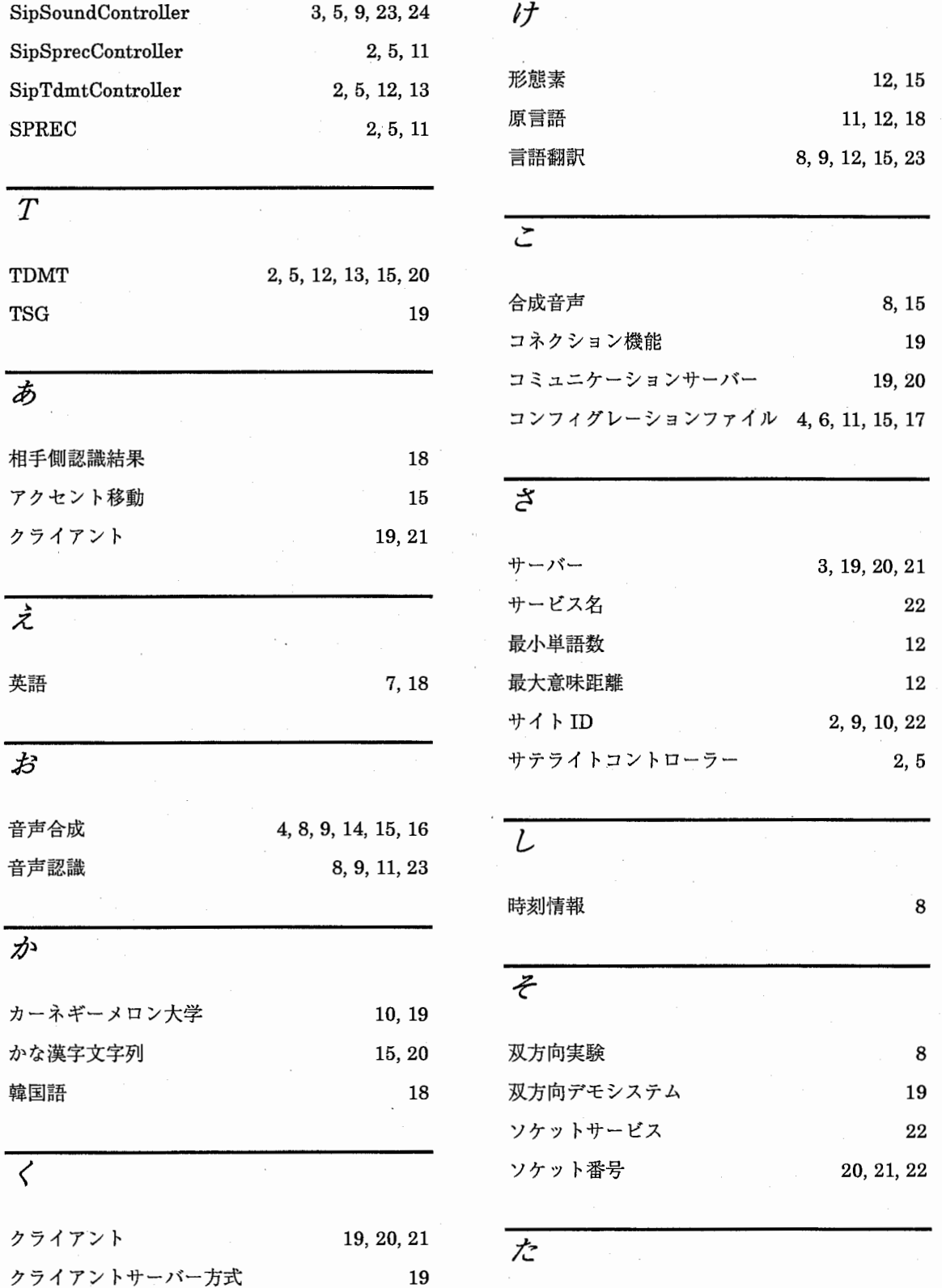

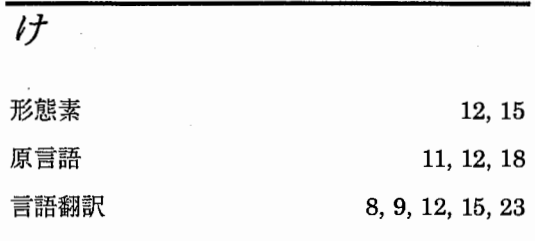

# '-

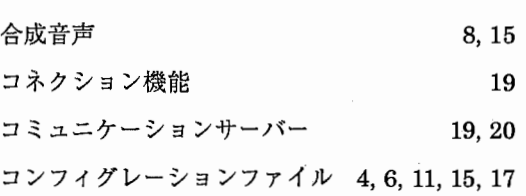

# $\overline{z}$

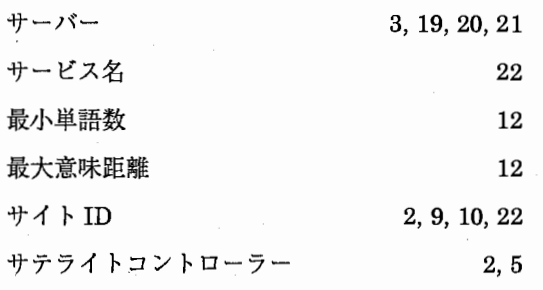

$$
\mathcal{L}_{\mathcal{L}}
$$

```
時刻情報 8
```
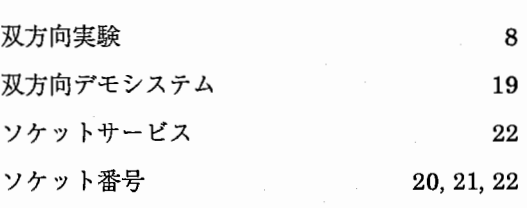

た

対話実験 4

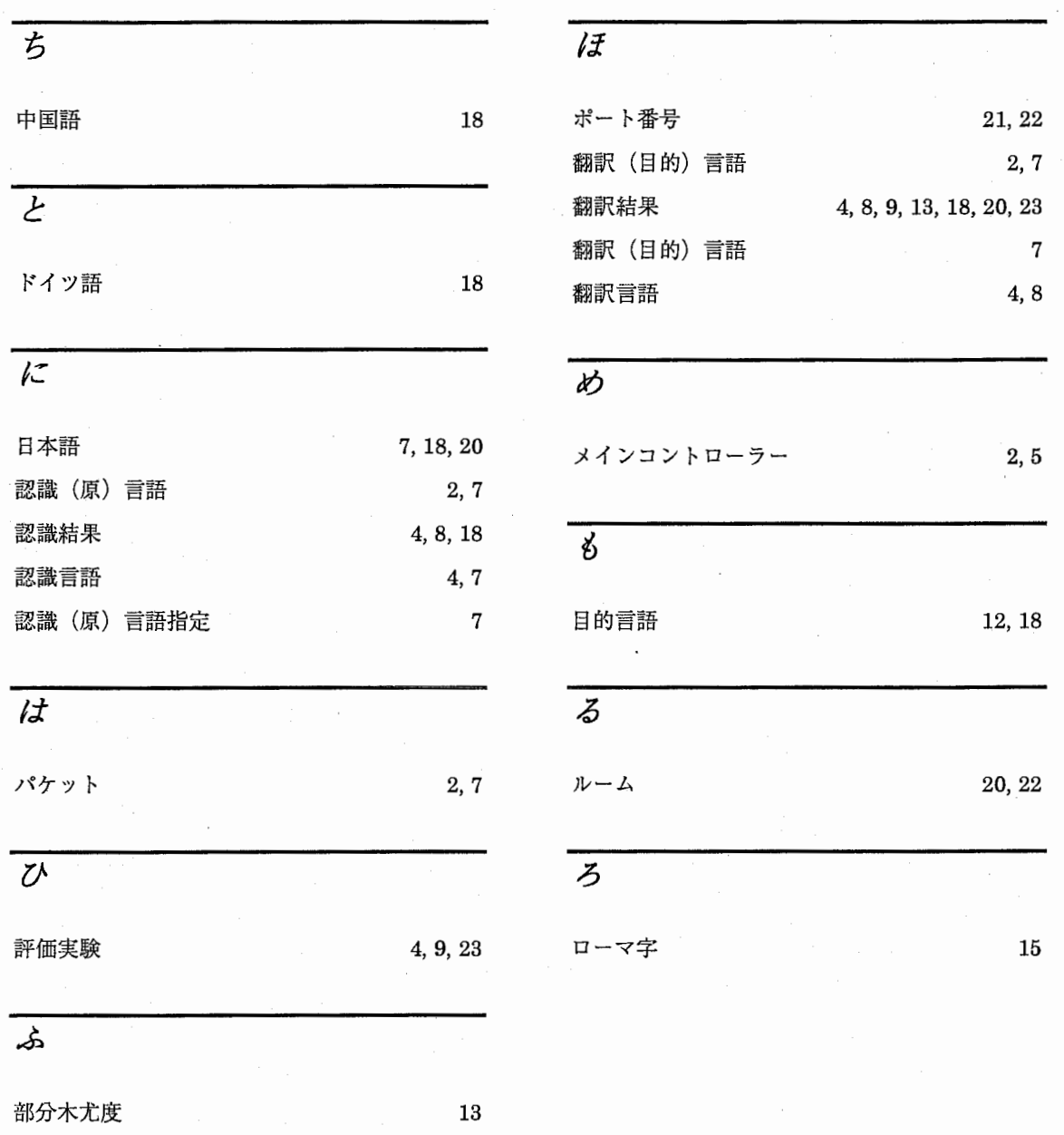

27